# Versjonsnytt

CGM JOURNAL 138 SR5

## Viktig om endring i kommunikasjon mot Helsenorge

Helsenorge.no blir oppdatert 12. desember. En av endringene gjør at avsender av meldinger fra Helsenorge, vil endres fra «*Direktoratet for E-Helse»* (under avvikling) til «*Norsk Helsenett SF»*. Les mer om endringen ho[s Norsk Helsenett.](https://status.nhn.no/incidents/2n7kh6wn92nc)

### Hvordan påvirker endringene CGM Journal?

Meldinger sendt til Helsenorge påvirkes ikke, men frem til systemet oppdateres kan applikasjonskvitteringer tilbake fra Helsenorge kreve manuell behandling.

Les hvordan du kan behandle meldinger manuelt på neste side.

Ny versjon blir tilgjengelig **12. desember**

Benytter du **Helsenorge** bør programmet oppdateres ved første anledning.

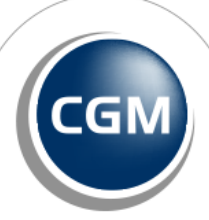

**CompuGroup** Medical

## Behandle applikasjonskvitteringer med feil

Veiledning for manuell behandling av meldinger som ligger i Meldingsvarsling dersom applikasjonskvitteringer har koblet seg feil.

#### **Åpne legens innboks:**

• Hvis det ikke er noen applikasjonkvitteringer fra Helsenorge i legens innboks, kan meldinger fra denne legen merkes som behandlet, ved å velge **Tiltak** og **Behandle**. Angi årsak.

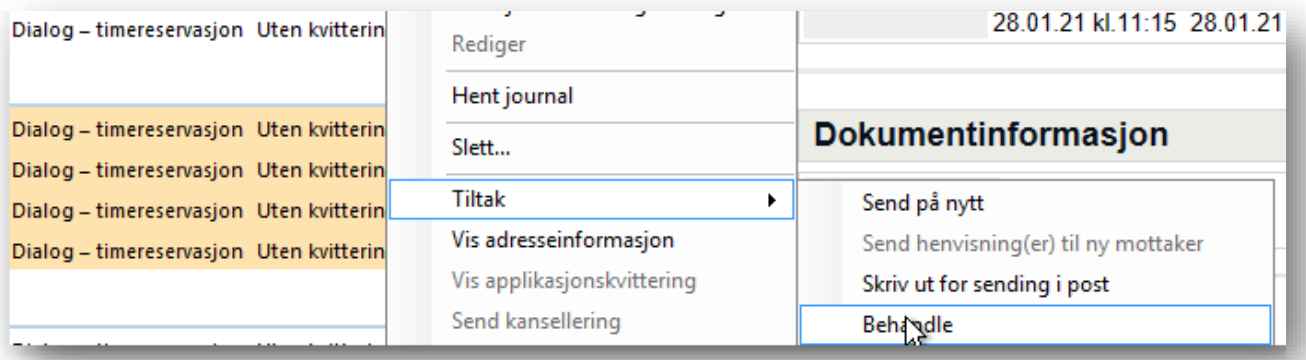

• Hvis det er applikasjonskvitteringer i legens innboks, åpne hver av disse (dobbeltklikk) for å se årsaken til at kvitteringen er avvist. Se eksempel på applikasjonskvittering:

Dette er en timereservasjon. Pasienten finnes ikke i mottakersystemet, som ofte skyldes feil digitalt aktiv status på pasienten.

Oppdater pasientens status, og informer om timen på alternativ måte. Deretter kan du behandle meldingen som i eksempelet over.

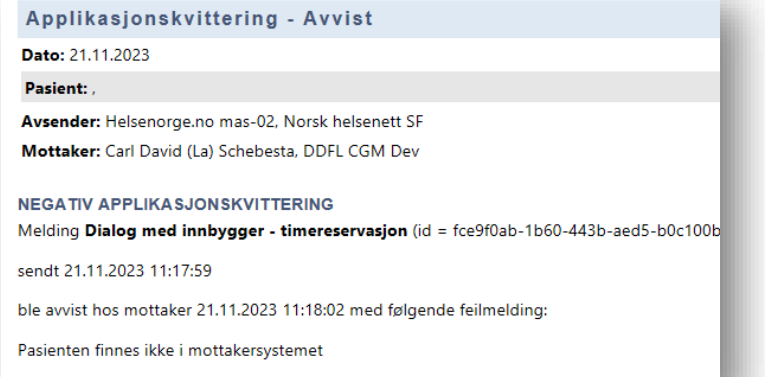

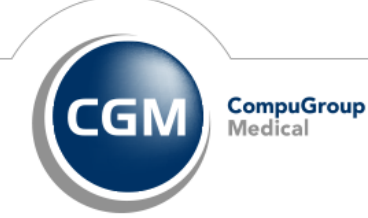

**Synchronizing Healthcare**